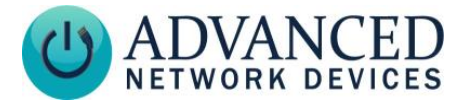

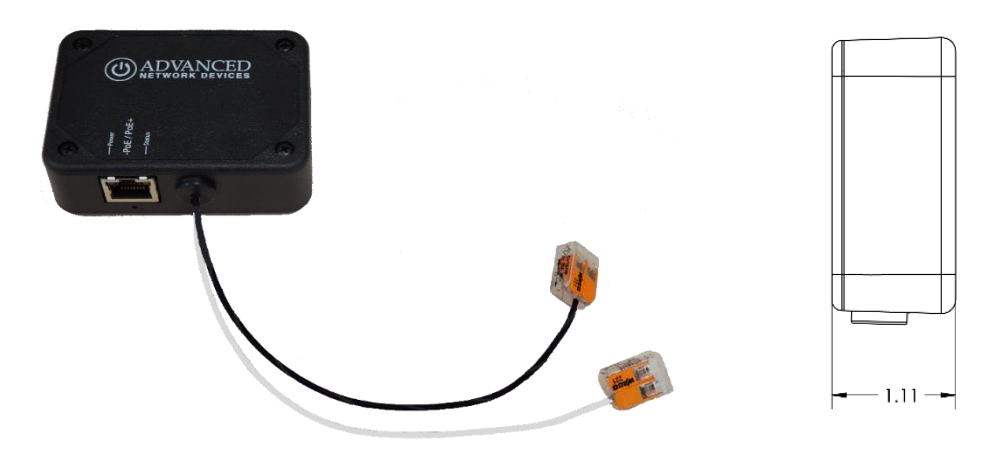

#### **MOUNT THE DEVICE**

- Place the device as close as possible to a high efficiency 8- Ohm horn/loudspeaker.
- For outdoor use, install device inside weather-resistant electrical box (not provided).
- Adhesive tape provided on bottom of device to help with placement in box if needed.
- Strip 12-18 AWG speaker wire from speaker to 11mm.
- Use supplied wire connectors to attach the speaker wire pair to the output speaker wire pair on the IPSMOD by using the flip lever retention features.

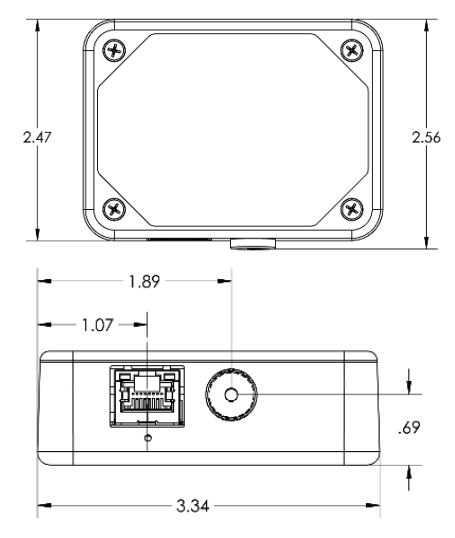

### **CONNECT TO THE NETWORK**

• Apply included sealant gel to the female connectors of the RJ-45 port (PoE/PoE+) if installing outdoors.

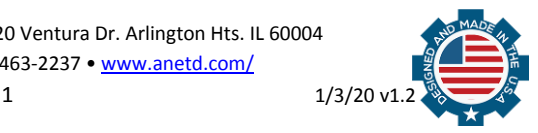

Advanced Network Devices • 3820 Ventura Dr. Arlington Hts. IL 60004 [tech@anetd.com](mailto:tech@anetd.com) • 847-463-2237 • [www.anetd.com/](http://www.anetd.com/)

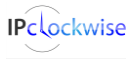

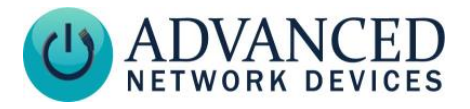

- Connect a network cable (CAT 5 or better) to the RJ-45 port labeled PoE/PoE+.
- Connect the other end of the network cable to an LPS (Limited Power Source) PoE (Power over Ethernet) network switch or PoE injector on a network with a DHCP server.
- Power LED should light up green with power. The yellow LED indicates network activity.
- The device should acquire an IP address and boot up within 2-3 minutes.

## **ACCESS THE DEVICE**

Use one of these methods to access the device:

- Enter the IP address assigned by the DHCP server in a browser.
- Enter the IPv6 link-local address in a browser, formatted as *http://[fe80::2246:f9ff:feXX:XXX*  $X<sub>l</sub>$  (XX:XXXX = the last 6 digits of the MAC address).
- In IPClockWise, double-click on the device in the Endpoints list to open the web server interface.

# **IP Speaker Module (IPSMOD) Installation**

For third-party software applications, consult the guide for access method (often via configuration file). For instructions on sending audio to the device, sign into the customer portal [\(www.anetd.com/portal-login/\)](http://www.anetd.com/portal-login/) to download the IPClockWise User Manual or see your third-party software guide.

# **TROUBLESHOOTING**

If the device becomes unresponsive after setting a static IP address, you can reset to factory default settings by accessing the reset button via the pinhole under the Ethernet jack. Use a paperclip to press and hold the button for at least five seconds. The green LED will turn off, and the device will reboot with the factory default settings applied.

## **RESOURCES**

User Support:

<https://www.anet.com/user-support/>

AND Limited Warranty: [https://www.anetd.com/warranty/](https://www.anetd.com/warranty)

AND Legal Disclaimer: [https://www.anetd.com/legal/](https://www.anetd.com/legal)

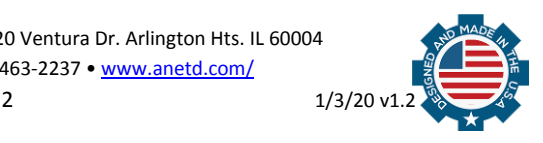

Advanced Network Devices • 3820 Ventura Dr. Arlington Hts. IL 60004 [tech@anetd.com](mailto:tech@anetd.com) • 847-463-2237 • [www.anetd.com/](http://www.anetd.com/)

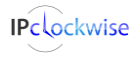